## **GO- Nutzerbulletin 2**

**Dauerhaftes Ausschalten eines Relais über eine eingehende SMS** 

**Ausstattung der GO- Zentrale:**

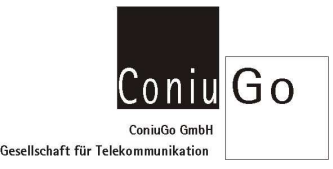

1. Pos.: Digital in, 2. Pos.: Digital out

## **Vorgesehene Funktion:**

Eine eingehende **SMS** mit dem Text **Alarm unscharf** schaltet Relais 1 des Digital out dauerhaft aus. Die eingehende SMS mit dem Text **Alarm unscharf** ist das relevante **Ereignis**.

- **Schritt 1:** Mit "!" und nachfolgendem **Passwort** in den Konfigurationsbetrieb wechseln > Hauptmenue wird aktiv.
- **Schritt 2:** Menuepunkt 2 **Ereignisse** wählen > Menuepunkt Ereignisse wird aktiv.
- **Schritt 3:** Menuepunkt 2 **SMS- Ereignisse** wählen

> Menuepunkt SMS- Ereignisse wird aktiv.

**Schritt 4:** Ein SMS- Ereignis auswählen: Wir wählen SMS Empfang 2 (da SMS Empfang 2 bereits belegt ist). Name, Kennungstext, Signalverlängerung und Handlungen sind nacheinander einzutragen. **Name:** Dieser Eintrag kennzeichnet die Funktion des Ereignisses. Wir tragen hier(als Beispiel) **Alarm of** ein.

> **Kennungstext:** Dieser Eintrag kennzeichnet den genauen Kennungstext, der als eingehende SMS erkannt werden soll: **Alarm unscharf**

**Hinweis:** Leerzeichen im Text sind möglich, Sonderzeichen wie **! " § \$ \_ # ß % & ( )** können aber zu Problemen führen, weil unterschiedliche oder reduzierte Zeichensätze in den GSM- Netzen ver wendet werden.

**Signalverlängerung:** Damit das Ereignis nicht sofort gelöscht wird, wird hier ein Wert von 5 (Se kunden) eingetragen.

**Handlung:** Vier (noch) inaktive Handlungen werden angeboten.

## **Schritt 5: Handlung 1** wählen und definieren:

 In **Punkt 1** des Menues Handlung1 kann der Handlung ein Name zugewiesen werden. Wir tragen hier **Rel 1\_1 of** ein, um zu kennzeichnen, dass Relais 1 des Digital out- Moduls 1 eingeschaltet werden soll.

 In **Punkt 2** wählen wir den Unterpunkt 3 **Digitalout** aus, um ein Relais anzusprechen. Im Untermenue sind **Handlung** und **Typ** schon definiert. Wir definieren noch:

3. Gerät: 2 (weil das Digital out- Modul **an der 2. Position steht**)

- 4. Relais: 1 (für das **Relais 1**)
- 5. Haltezeit: l (für ein **dauerhaft ausgeschaltetes** Relais)
- **Schritt 6:** Damit ist die Konfiguration bis auf den wichtigen Punkt der Speicherung abgeschlossen. Gehe Sie über Eingabe der 0 nacheinander in der Menueabfolge zurück bis zum Hauptmenue. Wählen Sie dort den Punkt 4. Speichern. Nach dem Speichervorgang verlassen Sie auch das Hauptmenue.